## **Classy GUIs**

Using object oriented programming to write better GUIs Enable native scrolling

1/8

# **OO GUI programming**

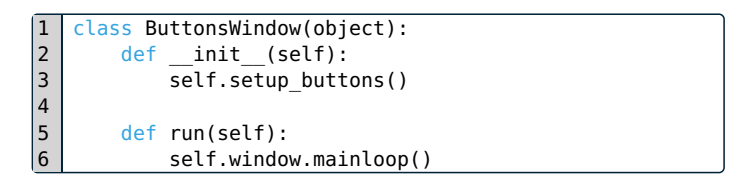

The code above contains an object oriented approach to GUI programming but it also contains a few errors and unimplemented functionality fix the program so that whenever a button is pressed the corrseponding text is print()ed on the terminal

[…](file:///home/leonard/Dokumente/Code/GDI-Tutorials/target/examples/21_printing_buttons_skeleton.py)

2/8

#### **Working example**

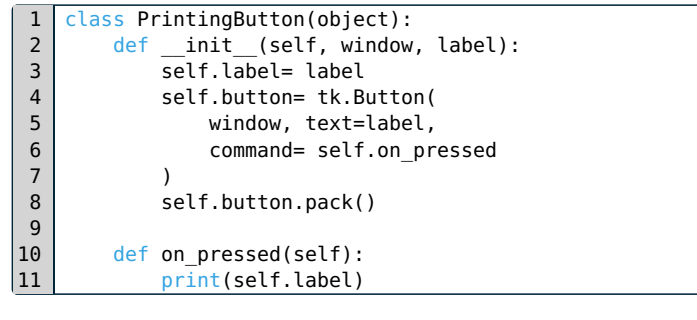

3/8

#### **ATduino library**

[…](file:///home/leonard/Dokumente/Code/GDI-Tutorials/target/examples/21_printing_buttons.py)

Download and flash the atuino Arduino sketch introduced in [tutorial](file:///home/leonard/Dokumente/Code/GDI-Tutorials/target/16-snekduino.html#slide_2) 16 Copy the content of the atuino [python](file:///home/leonard/Dokumente/Code/GDI-Tutorials/target/examples/21_atuino.py) code into a file called atuino.py Open a terminal, cd into the directory where you saved the atuino.py file and type python (on Windows) / python3 (everywhere else) to start an interactive python session

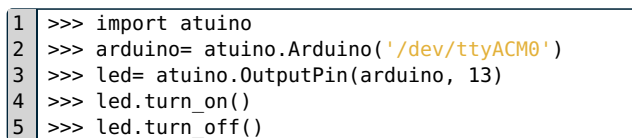

Enter the python statements above into the interactive session, remember to replace /dev/ttyACM0 with the actual name of your serial port

The led.turn\_on/led.turn\_off statements should turn the on-board LED on/off

*Hint:* You can use the **[Arduino](file:///home/leonard/Dokumente/Code/GDI-Tutorials/target/images/16_port_name.png) IDE** to find the name of your serial port

5/8

# **Port selector**

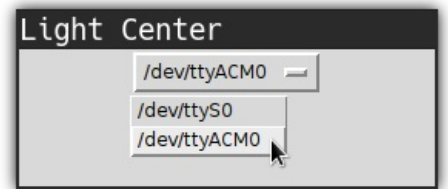

[This](file:///home/leonard/Dokumente/Code/GDI-Tutorials/target/examples/21_light_center_selector.py) program should provide a drop-down menu to select a serial port but some parts are missing, fix them

Once the program is fixed and you select the correct port, the LEDs on your Arduino should flash

6/8

## **LED Buttons**

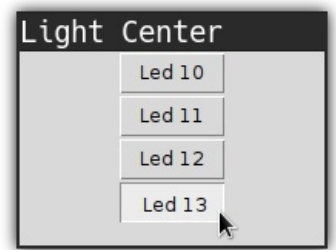

[This](file:///home/leonard/Dokumente/Code/GDI-Tutorials/target/examples/21_light_center_button.py) program contains a working drop-down list and displays buttons to control the LEDs attached to the Arduino

The LED controlling part does not work, find out why and fix the problem

7/8

# **Working example**

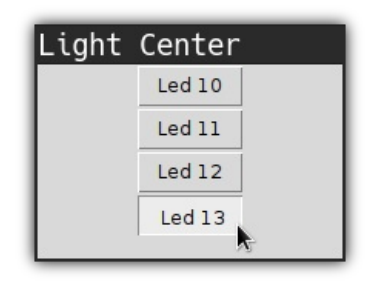

 $\overline{\mathbf{H}}$ 

 $\frac{8/8}{8}$